## **Recover My Files V3.98 (6173) Serial Crack ^NEW^**

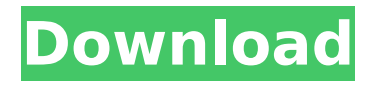

Recover My Files works on NTFS, FAT32, and FAT based file systems. In the NTFS image below, there are two files that were damaged, as indicated by the star in the lower right corner of the green file. The result lists any files that could not be recovered (as indicated by the red message), any files that are not supported (indicated by the blue message) and any files that could be recovered but do not contain any data (indicated by the green message). Notice that once you start a scan, this program will not be active in the background (this is the reason why it takes so long to recover data). Also, if you click Cancel when the scan is running, the program will stop automatically. In the below screenshot, we can see that only two files were identified. The Recover files button is grayed out because they are all recovered, however you can restart the scan by clicking on the Recover files button. Note that the recovery process can take up to several hours depending on the amount of data on the drive, and how much information is recovered. The report is presented in a simple table. The left-hand column lists the files that were found on the drive. The next column lists any files that were found that are not associated with a file type that you selected. The bottom of the table lists any files that are not found, and finally the amount of data on the drive that is recovered and the amount of the disk space that was used to recover that data. The amount of data that could be recovered is shown in the upper left of the table below. The recovered file data size in Bytes is shown next to the recovered file type, and the amount of used disk space is shown next to the recovery process below.

## **Recover My Files V3.98 (6173) Serial Crack**

This feature is especially useful when you accidentally deleted a file (or a copy of the file), accidentally emptied the Recycle Bin, or mistakenly overwrote the MFT of an important file that you want to recover. Recovering files from a FAT32 file system can be particularly time consuming, because you will have to locate the directories for the files. The MFT is a special file that records all file information, including file names, directories and attributes. Recover My Files is capable of recovering data from a Linux partition, file system or from the MFT. The Recovery Options are: Restore From Recycle Bin, Restore From Windows Disk Space, Restore From Backup, Restore From Last Backup, and Restore From Ext2 MFT. Recover My Files is capable of undelete data from the FAT32 partition and the MFT. The Recovery Options are: Restore From Last Backup, Restore From Ext2 MFT, Restore From FAT32, Restore From MBR. The Deleted or Removed Entire File option is suitable for undeletion of files that are no longer available on your disk. The Deleted or Removed Part Of File option can be used to recover data from the deleted or replaced file. The Recovery Options are: Restore From Recycle Bin, Restore From Windows Disk Space, Restore From Backup, Restore From MFT. The Restore from Last Backup option is suitable to recover data from last backup. The Restore from Backup option can be used to recover data from last backup. The Recovery Options are: Restore From Recycle Bin, Restore From Windows Disk Space, Restore From Last Backup, Restore From MFT. 5ec8ef588b

<https://katrinsteck.de/gsdx-download-0-1-16-228-2021/> [http://www.mooglett.com/naruto-movie-the-last-english-sub](http://www.mooglett.com/naruto-movie-the-last-english-sub-download-__full__/)[download-\\_\\_full\\_\\_/](http://www.mooglett.com/naruto-movie-the-last-english-sub-download-__full__/) [https://urmiabook.ir/wp-](https://urmiabook.ir/wp-content/uploads/2022/11/igo_primo_24_windows_ce_60_62.pdf)

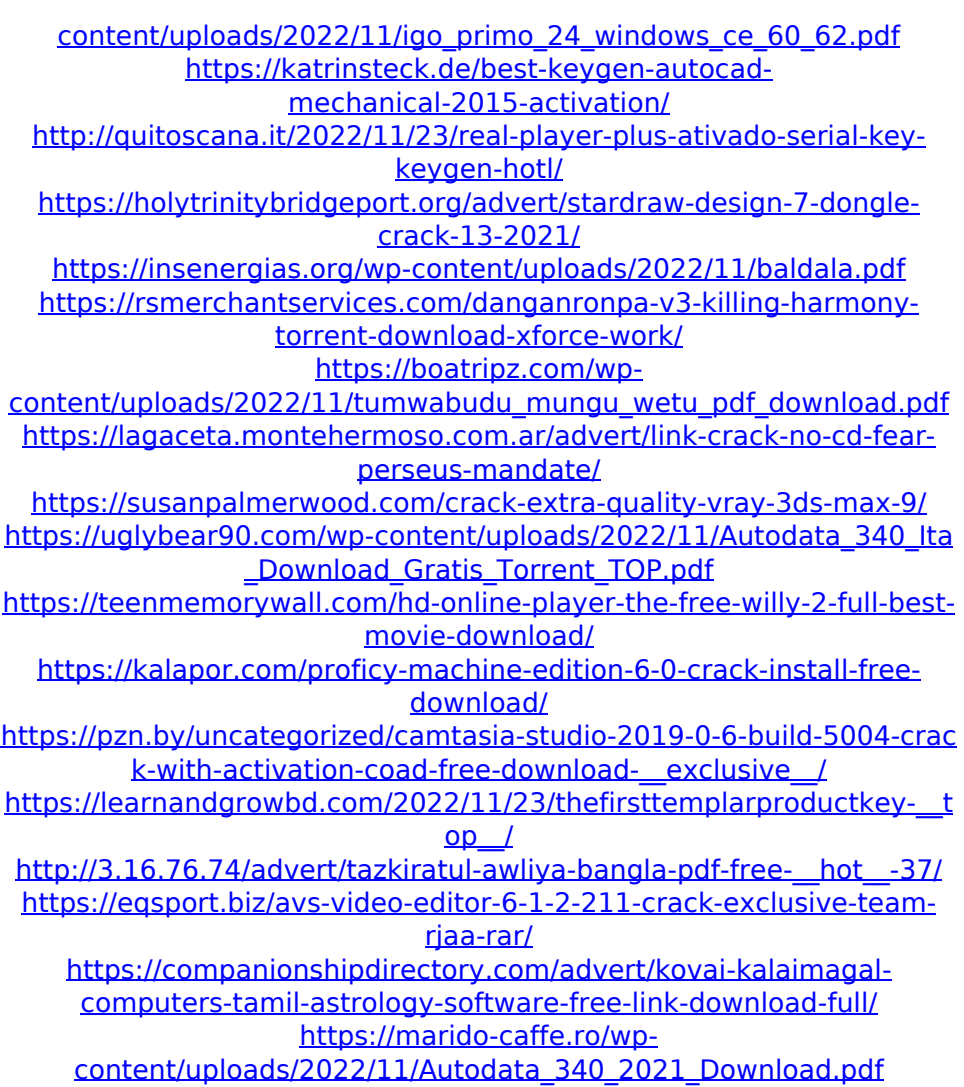